# ■ 2. 「フィルタ」の機能強化

# 「フィルタ」に「否定フィルタを使用する」機能を追加

テーブルの管理の「フィルタ」タブにて、「否定フィルタを使用する」のチェックボックスを追加します。 一覧画面のフィルタで否定条件での検索ができるようになります。(※デフォルトはチェックなし)

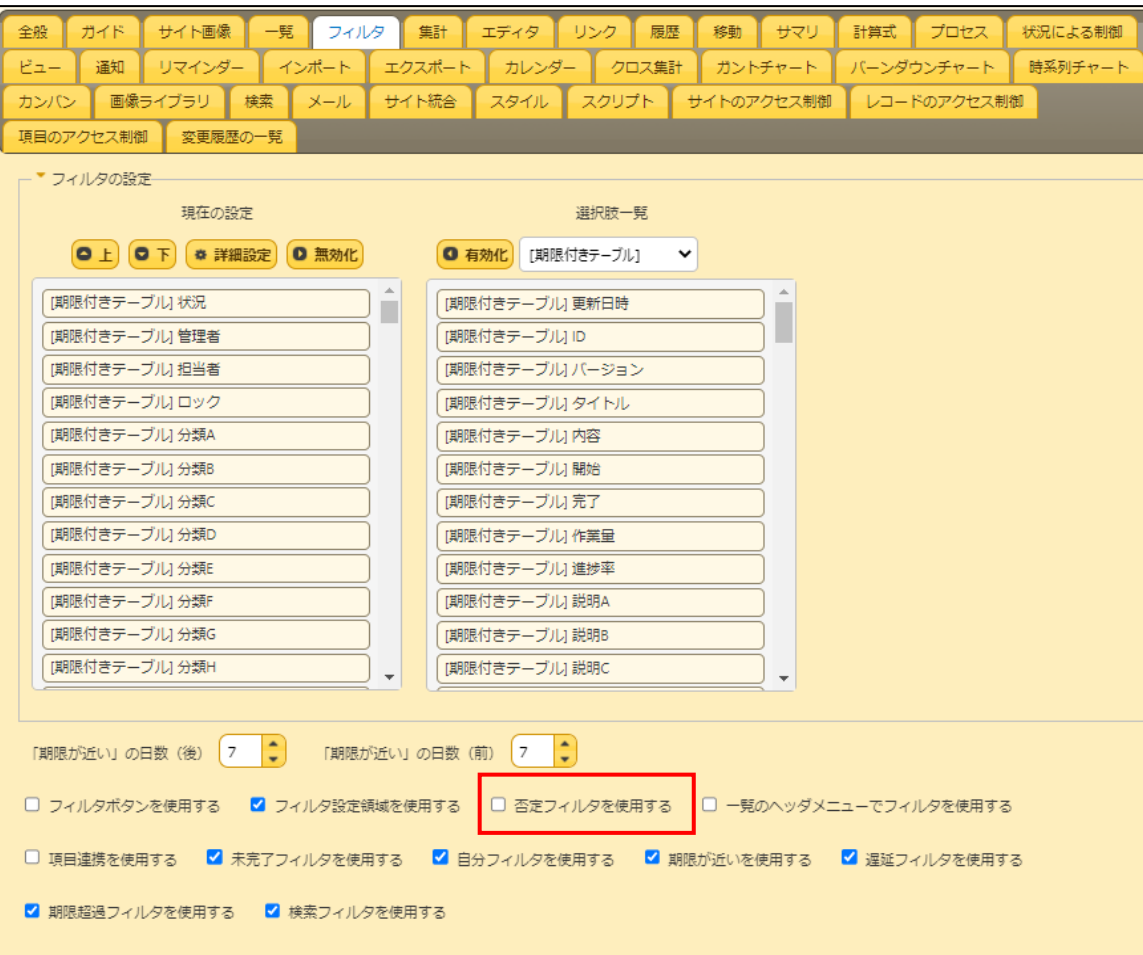

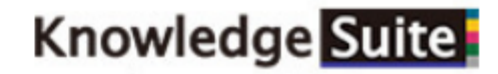

## 「否定フィルタを使用する」を有効にすると、一覧画面の画面上部の「フィルタ」領域において、否定条件での検索ができるようになります。

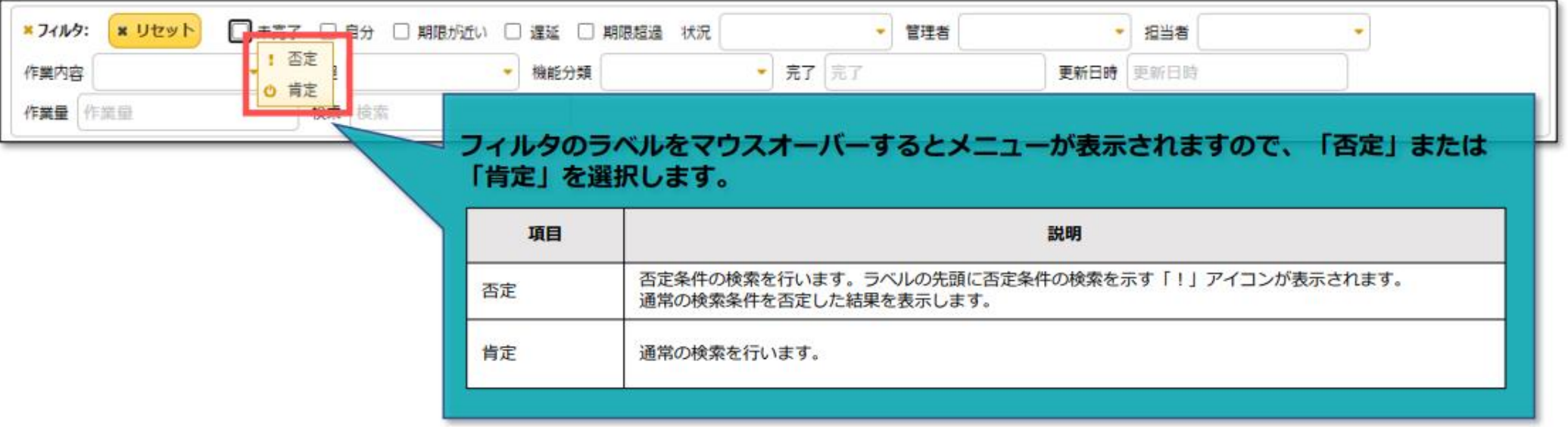

### ■設定例:「未完了」チェックボックス

チェックをオンにした状態で「否定」を選択することで、「未完了」でないレコードを検索します。

#### <「否定」を選択した場合>

状況が「未完了」以外のレコードを表示します。

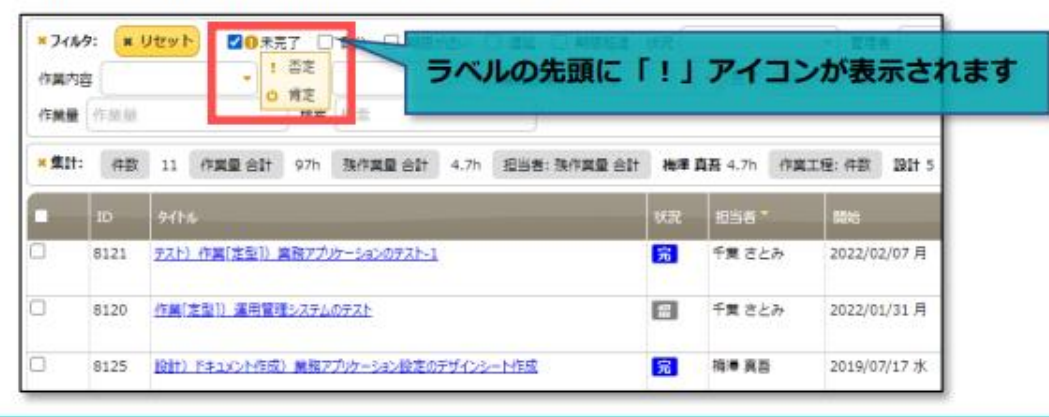